#### **GUICHET VIRTUEL**

# DOCUMENTATION UTILISATEUR DU GUICHET VIRTUEL

## Fiduciaire: Installation de la prestation « Gestion des délais »

## Etape n°1

Rendez-vous sur le guichet virtuel et authentifiez-vous avec votre compte SwissID.

### Etape n°2

Cliquez en haut à droite sur votre nom pour ouvrir le menu déroulant. Cliquez sur la raison sociale de votre fiduciaire.

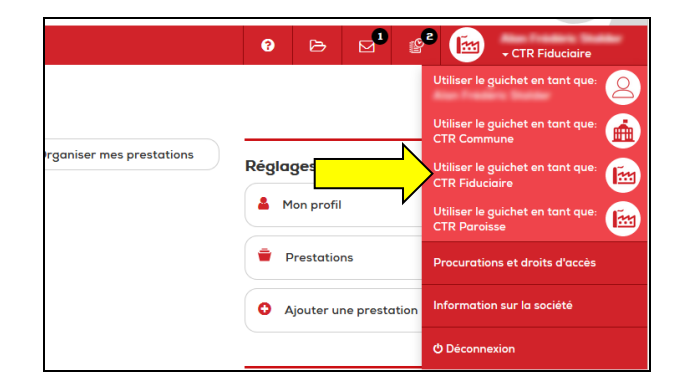

#### Etape n°3

Cliquez sur « Organiser mes prestations » et « Ajouter une prestation ».

#### **GUICHET VIRTUEL**

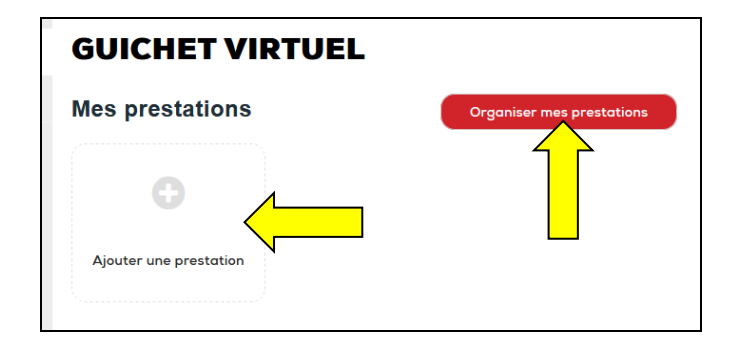

#### Etape n°4

Choisissez "Gestion des délais".

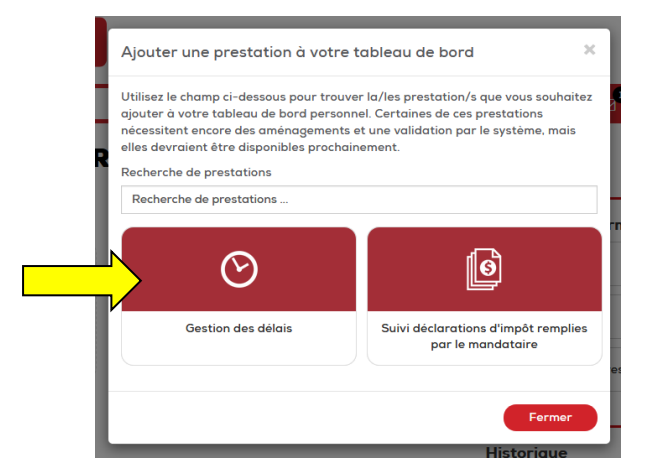

#### Etape n°5

Retrouvez la "Gestion des délais" sur le tableau de bord de votre fiduciaire.

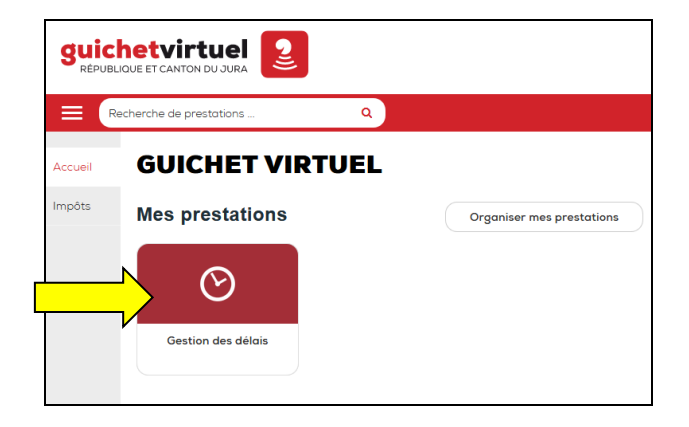

Vous pouvez commencer à utiliser la prestation "Gestion des délais".